## $\blacksquare$

Toque no **Teclado**, como apresentado.

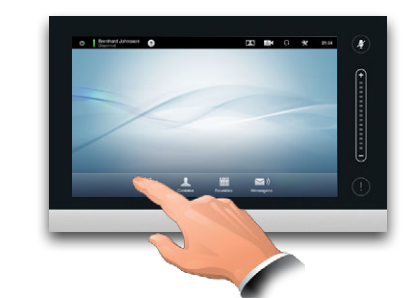

## $\overline{2}$

Digite o número, como apresentado.

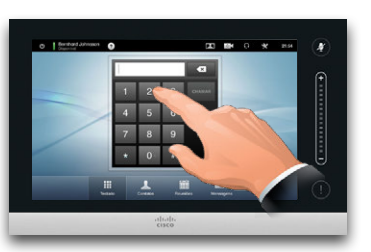

# B

Quando o número tiver sido inserido, toque no botão **Chamar** para realizar a chamada.

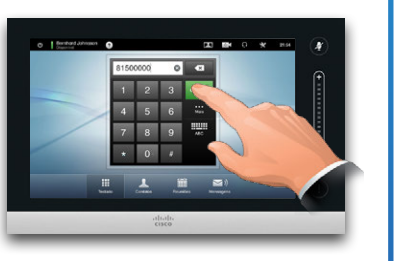

#### Layout do teclado

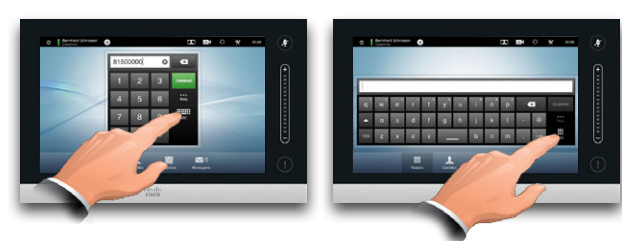

Toque como apresentado para alternar entre os teclados numérico e alfanumérico.

#### Ligar para alguém **Ligar para alguém de la para ligar de contatos para ligar**

Para pesquisar por alguém, toque aqui para invocar o teclado virtual e, em seguida, digite o nome ou número. As correspondências aparecerão conforme você digita. Todas as três listas serão examinadas para encontrar possíveis correspondências.

 $\blacksquare$ Se for observar apenas uma lista  $\boxed{23} \quad \boxed{63} \qquad \begin{array}{ccc} \text{C} & \text{R} & \text{R} \\ \text{R} & \text{R} & \text{R} \end{array} \quad \begin{array}{ccc} \text{R} & \text{R} & \text{R} \\ \text{R} & \text{R} & \text{R} \end{array} \quad \begin{array}{ccc} \text{R} & \text{R} & \text{R} \\ \text{R} & \text{R} & \text{R} \end{array} \quad \begin{array}{ccc} \text{R} & \text{R} & \text{R} \\ \text{R} & \text{R} & \text{R} \end{array} \quad \begin{array}{ccc}$  $\sigma$  18 específica, toque primeiramente na guia correspondente. **Control** Todas as Jone Dows correspondências Anito Poscotte aparecerão aqui. Toque para selecionar uma entrada. A entrada selecionada  $\frac{1}{10}$ aparecerá em um fundo azul. Para localizar uma entrada, é possível também rolar por uma lista como você faria em um smartphone. Toque para selecionar uma entrada.

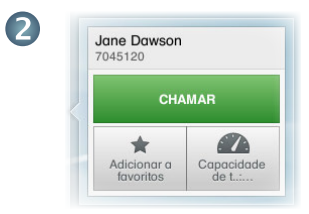

Quando tiver localizado e selecionado uma entrada o menu *Chamada* aparecerá.

Toque em **Chamar** para realizar a chamada. Há algumas opções disponíveis. Estas sempre são sensíveis ao contexto, o que significa que opções sem sentido não são exibidas. Por exemplo **Adicionar a favoritos** não está disponível para entradas já presentes na lista de *Favoritos*.

#### Iniciar uma videoconferência (recurso opcional)

Método A (Multiuso):

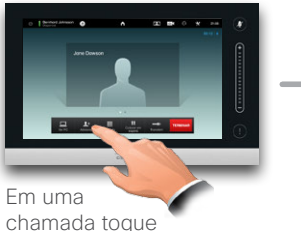

em **Adicionar**.

#### Método B (MultiWay/CUCM):

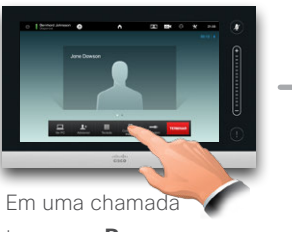

toque em **Pausar**.

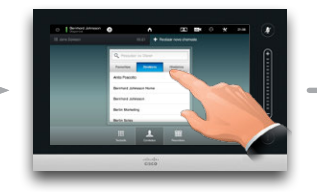

Procure ou digite da maneira usual.

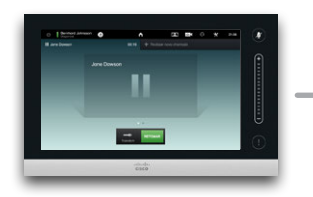

Toque em **+ Realizar Nova Chamar** e, em seguida, busque ou digite da maneira usual.

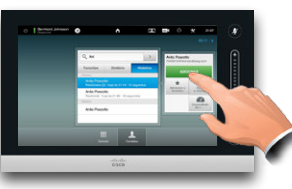

Toque em **ADICIONAR** para transformar a chamada atual em uma conferência.

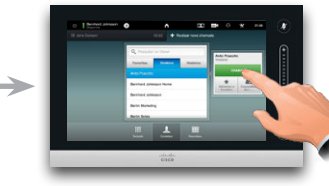

Toque em **CHAMAR** para transformar a chamada atual em uma conferência.

Repita o procedimento para adicionar mais participantes.

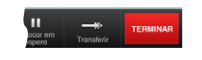

Toque em **TERMINAR** para finalizar a chamada.

Repita o procedimento para adicionar mais participantes.

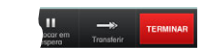

Toque em **TERMINAR** para finalizar a chamada.

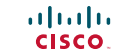

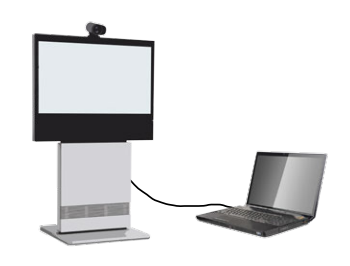

fonte está conectada e ligada. Toque em **Apresentação**, como apresentado.

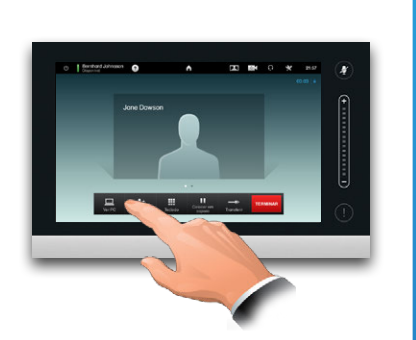

Assegure-se de que sua fonte de apresentação está ligada e conectada ao sistema de vídeo antes de tocar em **Apresentação**.

### Compartilhar conteúdo **Um tour pelo Touchpad**

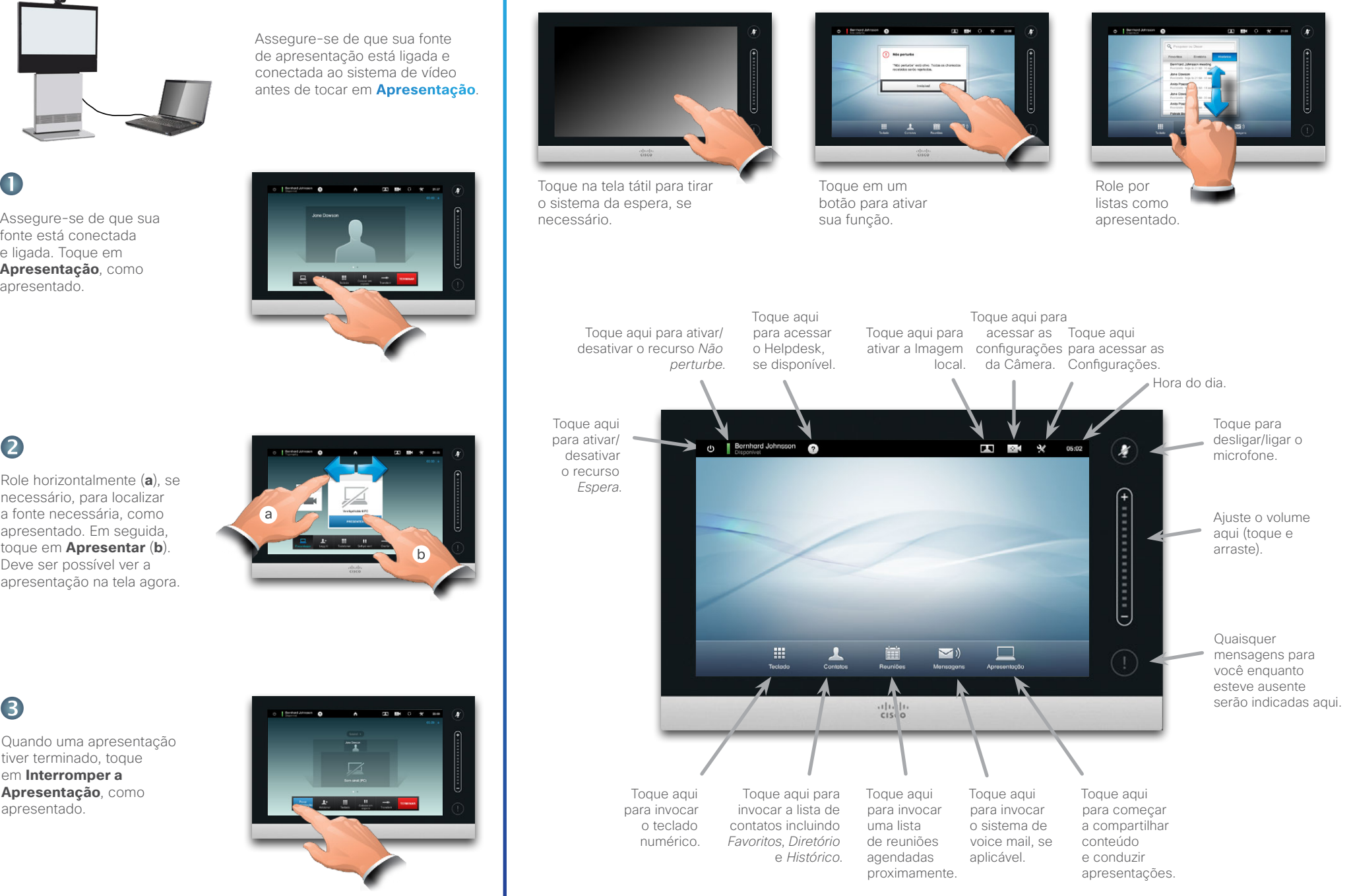

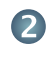

Role horizontalmente (**a**), se necessário, para localizar a fonte necessária, como apresentado. Em seguida, toque em **Apresentar** (**b**). Deve ser possível ver a apresentação na tela agora.

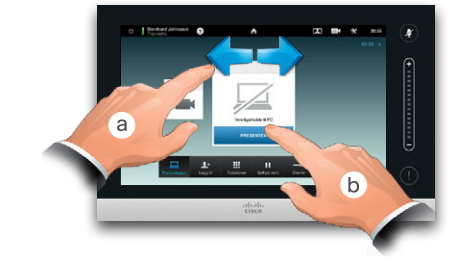

3

Quando uma apresentação tiver terminado, toque em **Interromper a Apresentação**, como apresentado.

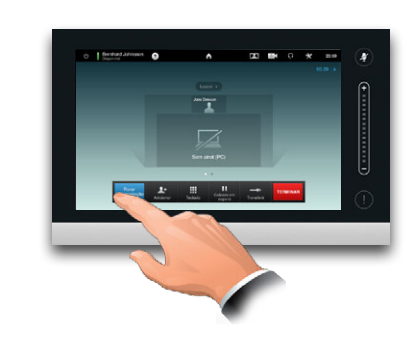

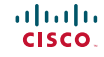